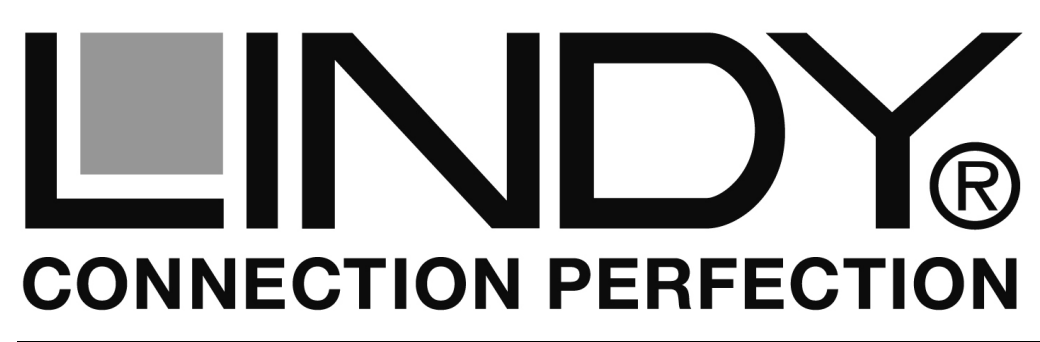

# **KVM Switch Compact USB Audio**

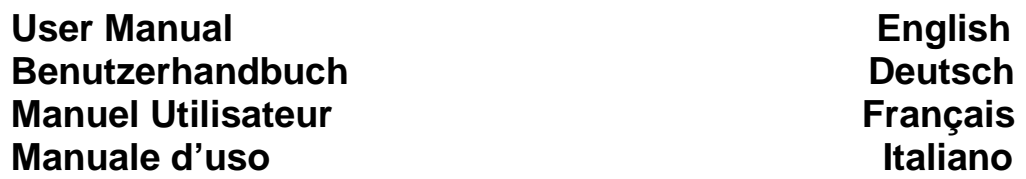

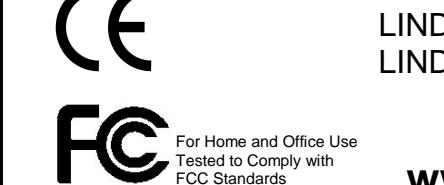

LINDY No. 32797 – 2 Port LINDY No. 32827 – 4 Port

**www.LINDY.com**

## **Introduction**

Thank you for purchasing the LINDY KVM Switch Compact Audio. Please read this short manual carefully to fully understand all the functions and advanced features of this KVM Switch.

This manual refers to the 2 Port Model 32797 with KVM cables fixed to the KVM switch and to the 4 port model 32827 with individually connected KVM combo cables. These cables can be extended up to a maximum length of 5m using individual standard extension cables.

Both KVM Switches allows several computers to be connected and controlled from a single keyboard, monitor and mouse thereby reducing hardware costs and maximising desk space. Both are compatible with PC as well as with Mac computers. Computer port selection may be made by any of the following: Top panel push buttons on the switch, Keyboard Hotkey – configurable by the user from Windows and Mac systems, Mac Dock icon or Windows software or the task bar icon.

In addition to USB keyboard and mouse support both KVM Switches allow you to share USB devices. Please refer to the additional information below.

## **Package contents**

- LINDY KVM Switch Compact USB Audio ( 2 or 4 port)
- Г CD containing the Windows and Mac software
- This manual
- $\blacksquare$  Model 32827 (4 Port): 4 sets of KVM cables to connect the computers: USB/VGA combo KVM cable and 2x3.5mm Speaker and microphone cables

## **Installation**

### **Sharing of further additional USB devices:**

If you connect a USB 1.1/2.0 hub to the USB port of the KVM Switch you can switch and share additional USB 1.1/2.0 devices between your computers. Depending on the power requirements of the USB devices you want to share you should use a USB hub with an external power supply if the connected devices require more than 500mA in total.

**Note:** The KVM Switches operate with USB 1.1 speed and support USB 2.0 Full Speed data transfer rates up to 12MBit/sec. The hub (USB 1.1 or 2.0) can be connected to either the mouse or keyboard port. If you want to share USB 2.0 peripherals with High Speed up to 480MBit/sec. please refer to the LINDY KVM Switch Pro USB 2.0 series.

**© LINDY ELECTRONICS LIMITED & LINDY-ELEKTRONIK GMBH - SECOND EDITION (MAY 2009)**

- 2 -

## **User Manual English**

## **Initial Installation**

- Connect your keyboard, monitor and mouse to the USB and VGA ports on the KVM switch labelled CONSOLE and connect the USB hub if required. Connect your speakers and microphone if required.
- Model 32827 (4 Port): Connect the single HD-15 connector cable end of the combined VGA/USB KVM cable to the KVM Switch and also connect the 2x3.5mm speaker & microphone cables to the KVM switch – we suggest to use as many of the KVM ports 1 to 4 as required in the numbered order
- Connect the other ends of the KVM cables to your computers
- Switch on the first computer and allow it to boot up completely, do not switch away from this port unless the port LED on the KVM Switch has stopped blinking. The port LED will stop blinking as soon as all USB devices are recognised and installed completely by the operating system.

**Note:** The USB KVM Switch is recognised by USB operating systems as "KVM Switcher" Device (Mac) or USB Composite Devices (Windows) and also as a USB Hub. For correct recognition and installation your operating system should be up to date. If you are faced with any problems with device recognition and driver installation then please install the most recent updates for your operating system.

- Now proceed to install the Windows or Mac KVM Switcher software from the CD included to allow you to use all the advanced KVM switching functions such as hotkey configuration, Audio binding and Auto Scan.
- Whenever you connect a USB device to the KVM switch it will operate in the same way with your computers as if it was simply connected to a USB hub.

# **KVM operation**

You can choose from 3 different methods of switching between computers:

- Via **"Port"**-button on top of the Switch
- Via keyboard hotkey (2x Scroll Lock button- not available on a Mac!)
- Via KVM software (only Windows and Mac, requires installation oft he KVM software):
	- <sup>o</sup> Hotkey **CTRL + ALT + [\*]**, as default **[\*]** are the keys 1, 2, 3, 4, and can be reconfigured under Windows and Mac
	- o Switching icon in the system tray (Windows) respectively in the Dock (Mac)
	- o Desktop Icon or program (Windows)

## **User Manual English**

- **Please note that the green port LED will continue blinking during the**  Г **USB device enumeration process. Please wait for this process to complete and for the LED to remain illuminated before switching computer ports.**
- $\blacksquare$ **KVM switching software**
- ĸ **Hotkey switching – Universal hotkey:** on IBM compatible PCs you can switch ports by simply pressing the Scroll Lock hotkey twice within 1 second.
- Windows ME/2000/XP/Vista and Mac users should install the software from the included CD to use the advanced switching options as mentioned earlier. In addition to the hotkey switching the Auto Scan function and binding of audio ports to one computer are available.
- The switching software has to be installed on all connected computers to allow the advanced switching options to be available. Insert the CD into your CD drive. Locate and start the "setup.exe" file if the program does not start automatically. Mac users: please follow the info file and extract a folder to a local drive and start installation from there. When installation is complete an additional icon will appear in the Windows system tray and on

the desktop. Mac users may have to place an alias in the Dock.

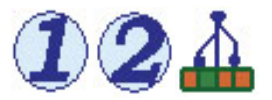

 When no KVM switch is connected the symbol on the right may be shown, otherwise you will see an icon 1, 2, 3 or 4 for the recently connected computer port number. (The design of the icon may appear slightly different depending on your operating system!)

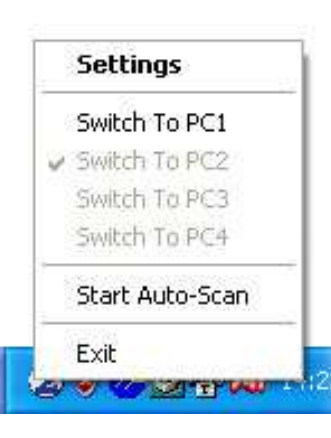

- When switching computers simply click the icon with the right mouse button or double click the icon on the desktop. A switching windows as shown will appear. Click **Switch to PC1** order **2, 3, 4** to select the desired computer.
- Only switching to active ports will be available! The only way to switch to a non active port is to use the buttons on top of the KVM switch.
- **Select Start Autoscan** to automatically switch through the active computers.

Select **Settings** to invoke the configuration utility.

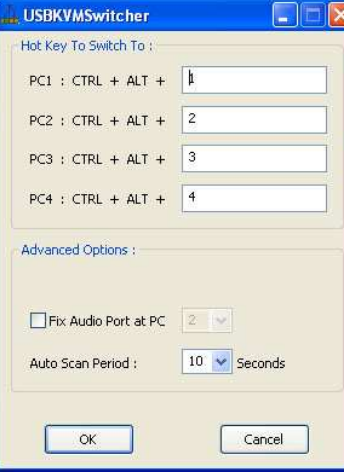

### **KVM Software Configuration utility**

**Changing the additional hotkeys** 

Besides the universal **Scroll Lock** hotkey you can switch ports by selecting the target port directly using **CTRL + ALT + [\*].**

As default **[\*]** are the keys 1, 2, 3, 4. You can reconfigure these keys to almost any other key except **Alt**, **Ctrl,** any of the **Shift**, **Caps Lock**, **Tab**, as well as **function-** and **edit keys.** 

### **Audio binding to individual computers**

This option disables audio switching and binds the audio signals to a particular port / computer. This option will allow uninterrupted audio to be selected from an individual computer whilst still being able to switch between the connected computers.

### **Auto Scan Period**

The Auto Scan time interval can be defined in the range from 10 sec. to 60 sec. per channel.

### **Technical support:**

Should you encounter any problems with your KVM switch then please contact LINDY for technical support. You may also wish to visit our website www.lindy.com for further information on our range of KVM switches with advanced features, including support for DVI, HDMI, USB 2.0 and Multi Monitor versions.

## **Benutzerhandbuch Deutsch**

# **EINFÜHRUNG**

Wir gratulieren Ihnen zum Erwerb dieses LINDY KVM Switches und wünschen Ihnen angenehmes Arbeiten mit diesem Umschalter. Bitte lesen Sie dieses kurze Handbuch bis zum Ende um alle Möglichkeiten der Umschaltfunktionen kennen zu lernen.

Dieses Handbuch bezieht sich auf das 2 Port Modell 32797 mit fest am KVM Switch angeschlossenen Kabeln sowie auf das 4 Port Modell 32827 mit einzeln anschließbaren Kabelsätzen. Die Kabel können bei Verwendung von Standardverlängerungskabeln bis auf maximal 5m Länge verlängert werden.

Der KVM Switch Compact USB Audio erlaubt zwei bzw. bis zu vier Rechner von nur einer Tastatur/Maus/Monitor-Kombination aus komplett zu steuern. Er kann mit PCs und MACs kombiniert werden. Das Umschalten kann auf mehrere verschiedene Arten erfolgen: Taste am Switch, Tastatur-Hotkey oder durch eine KVM-Software. Unter LINUX Betriebssystemen ist der KVM Switch nur mit dem universellen Hotkey: 2x Rollen-Taste und am Switch direkt umschaltbar.

**Der USB-Teil des KVM-Switch Compact unterstützt neben USB-Mäusen und -Tastaturen annähernd alle USB-Geräte. Er arbeitet mit USB 1.1 Geschwindigkeit. Bei Verwendung eines USB-Hubs können hier weitere USB 1.1/2.0-Geräte angeschlossen werden!** 

## **LIEFERUMFANG**

- **ELINDY KVM Switch Compact USB Audio & VGA**
- Software & Handbuch CD
- Gedruckte englische, französische, deutsche & italienische Anleitungen
- Modell 32827 (4 Port): separate Kabelsätze bestehend aus 4x USB/VGA Kombikabel und 4x Lautsprecher- & Mikrofonkabel

## **INBETRIEBNAHME**

### **Verwendung des KVM Switches mit einem zusätzlichen USB-Hub**

Sie können zusätzlich einen USB-Hub an eine USB-Buchse des KVM Switch anschließen und die an diesen USB-Hub angeschlossenen USB-Geräte mit umschalten und so an den Rechnern abwechselnd nutzen. Je nach Strombedarf der angeschlossenen USB-Geräte **sollten Sie einen USB-Hub mit eigenem Netzteil verwenden!**

**Hinweis:** Dieses Feature unterstützt USB 1.1 und USB 2.0 Full Speed Datentransferraten bis 12MBit/sec. Der Hub (USB 1.1 oder 2.0) kann entweder an den Tastatur- oder Mausport angeschlossen werden. Zur

### **Benutzerhandbuch Deutsch**

Unterstützung von USB 2.0 High Speed verwenden Sie bitte die LINDY KVM Switches der Pro-Serie!

### **Erstinstallation**

- Schließen Sie Maus und Tastatur (bzw. den USB-Hub) an den USB-Buchsen am KVM Switch (bzw. am Hub) an.
- Schließen Sie Ihren Monitor am KVM Switch sowie gegebenenfalls Lautsprecher und Mikrofon an.
- Modell 32827 (4 Port): Schließen Sie bei den mitgelieferten KVM-Kabeln das Ende mit dem Einzelstecker sowie gegebenenfalls die mitgelieferten Lautsprecher-/Mikrofonkabel am KVM Switch an. Es empfiehlt sich nach der Reihenfolge der Portnummerierung vorzugehen.
- Schließen Sie die anderen Enden dieser KVM-Kabel an Ihre Rechner an.
- Fahren Sie bei der ersten Installation des KVM Switches die Rechner der Reihe nach hoch und warten Sie unbedingt bis alle Geräte vom jeweiligen Rechner korrekt erkannt wurden. Die Port-LED am KVM Switch hört auf zu blinken wenn alle USB-Geräte korrekt erkannt wurden!

**Anmerkung**: Der USB KVM Switch wird von Windows und Mac USB Betriebssystemen erkannt und als "KVM Switcher" Device (Mac) oder USB Verbundgerät (Windows) und als USB Hub installiert. Dazu sollte Ihr Betriebssystem möglichst aktuelle Treiber verwenden, die in den aktuellen Betriebssystemversionen z.B. ab Windows ME aufwärts enthalten sind. Sollte es hierbei zu Problemen kommen so aktualisieren Sie bitte Ihr Betriebssystem und die Treiberausstattung auf den Updateseiten des Betriebssystemherstellers (z.B. Microsoft oder Windows Update).

- Installieren Sie auf den Windows- und Mac-Rechnern die KVM Switcher Software von der beiliegenden CD um alle Features dieses KVM Switches und das Umschalten per Hotkey und Software sowie die Audio-Bindung an einen bestimmten Rechner nutzen zu können.
- Installieren Sie neu angeschlossene USB Devices im Betriebssystem genauso wie Sie es bisher auch ohne diesen KVM Switch getan haben, es besteht kein Unterschied.

## **VERWENDUNG**

Sie können zwischen 3 Arten des Umschaltens wählen:

- Per **"Port"**-Taste am Switch
- Per Tastatur-Hotkey (2x Rollen-Taste drücken. Nicht am Mac verfügbar!)
- **Per KVM-Umschaltsoftware (nur Windows und Mac, erfordert Installation** der KVM-Software):

# **Benutzerhandbuch Deutsch**

- <sup>o</sup> Hotkey **STRG + ALT + [\*]**, wobei [\*] per Voreinstellung die Tasten 1, 2,
- 3, 4 sind, können unter Windows und am Mac umkonfiguriert werden
- o Umschalt-Icon in der Taskleiste (Windows) bzw. im Dock (Mac)
- o Desktop Icon oder Programm für die Umschaltsoftware (Windows)

**Bitte beachten Sie, dass beim Umschalten die grüne Port-LED an Switch blinkt. Dies zeigt an, dass der Umschaltvorgang noch nicht abgeschlossen ist und noch nicht alle USB Geräte am Zielsystem korrekt eingebunden sind. Schalten Sie erst weiter wenn die LED aufgehört hat zu blinken.** 

### **KVM Umschalt-Software**

**Hotkey Umschaltung –** Bei Verwendung von IBM-kompatiblen PCs können Sie durch zweimaliges kurzes Drücken der "Rollen"-Taste (universeller Hotkey) zwischen den Rechnern weiterschalten.

Windows ME/2000/XP/Vista und Mac Anwender sollten die **auf CD beiliegende KVM Umschaltsoftware** installieren und können dann verschiedene **Zusatzfunktionen** nutzen:

- •Umschalten via Icon in der Taskleiste bzw. im Dock
- •• Umschalten auch per "STRG + ALT + [\*] " Tastenkombination, freie Konfiguration des Hotkeys **[\*]** (s.u.)
- AutoScan Funktion mit Einstellung der Kanalzeit •
- • Fixierung der Audiokanäle an einen der vier Rechner, so dass Audio nicht mehr umgeschaltet wird

 Die Software muss auf allen Rechnern installiert werden auf denen per Icon/Software umgeschaltet werden soll. Legen Sie dazu die CD ein und starten Sie ggf. Setup.exe. Am Mac muss ein File auf die lokale Festplatte kopiert, entpackt und installiert werden, siehe Infofile für Mac-User auf CD.

Nach Abschluss der Installation erscheint unter Windows ein zusätzliches Icon rechts unten in der Taskleiste und auf dem Desktop, am Mac muss ggf. ein Alias im Dock platziert werden. Wenn kein KVM

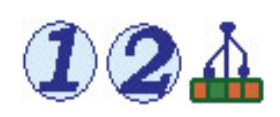

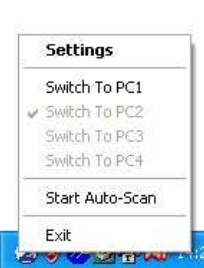

 Switch angeschlossen ist, wird in der Taskleiste das rechte der oben abgebildeten Icons angezeigt. Andernfalls sehen Sie entweder das Icon "1" oder "2". (Das Aussehen der Icons kann leicht variieren.)

Zum Umschalten klicken Sie mit der rechten Maustaste auf das Icon in der Taskleiste bzw. im Dock oder doppelklicken Sie das Icon auf dem Desktop. Ein Fenster wie nebenstehend wird geöffnet.

### **Benutzerhandbuch Deutsch**

**Manuel Utilisateur Communisty Communisty Communisty Communisty Communisty Communisty Communisty Communisty Communisty Communisty Communisty Communisty Communisty Communisty Communisty Communisty Communisty Communisty Comm** 

Wählen Sie **Switch to PC1** oder **2, 3, 4** zum Umschalten.

Es ist ausschließlich das Schalten auf aktive Ports möglich! Die anderen Ports sind ausgegraut. Wollen Sie auf einen nicht aktiven Port schalten so ist dies nur über die Tasten am Switch möglich!

Wählen Sie **Start Autoscan** um automatisch kontinuierlich zwischen den Rechnern hin und her zu schalten.

Wählen Sie **Settings** um das Konfigurationsutility aufzurufen

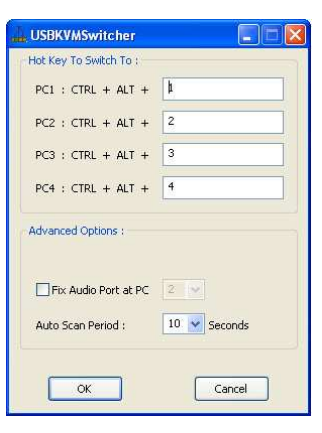

### **KVM Software Konfigurationsutility**

**Änderung der zusätzlichen Umschalt-Hotkeys** 

Neben dem zweimaligen Drücken des "Rollen"- Tastaurhotkeys können Sie nach Installation der Software auch "STRG+ALT+1" oder "STRG+ALT+2" etc. zum Umschalten verwenden. Mit dem Konfigurationsutility können Sie statt der Tasten 1, 2, 3 ,4 hier andere Tasten eintragen. Die folgenden Tasten können jedoch nicht verwendet werden: **Alt**, **Ctrl, Strg**, **beide Großschreibtasten (Shift**, **Caps Lock)**, **Tab (Tabulator)**, sowie die **Funktions-** und **Editierungs-Tasten** rechts neben

der Return / Zeilenschaltungs-Taste.

### **Fixieren des Audio Ports an einen PC**

Diese Option schließt das Umschalten von Mikrofon- und Lautsprecheranschlüssen aus und bindet die Audio-Ports fest an einen der Rechner.

### **AutoScan Kanalzeit**

Sie können hier das Zeitintervall definieren (10 – 60 Sekunden), das im AutoScan Modus zwischen den Schaltvorgängen liegen soll.

Wir wünschen Ihnen allzeit viel Freude mit Ihrem LINDY KVM Umschalter.

Bei Problemen wenden Sie sich bitte vertrauensvoll an unseren Support. Sie finden alle Kontaktdaten weltweit auf unserer Website.

KVM-Umschalter für weitergehende höhere technologische Anforderungen (DVI, HDMI, USB 2.0, mehrere Monitore, …) finden Sie ebenfalls auf unserer Website.

Vielen Dank! Ihr LINDY-Team

## **Introduction**

Merci d'avoir choisi le switch KVM LINDY Compact Audio. Merci de lire ce manuel pour bien comprendre toutes les fonctions offertes par ce switch.

Ce manuel décrit le modèle 2 ports N° Art. 32797 av ec câbles combo soudés, et le modèle 4 ports N° Art. 32827 avec câbles comb o individuels. Ces câbles peuvent être étendus jusqu'à 5m en utilisant des rallonges.

Ce switch KVM permet à plusieurs ordinateurs d'être connectés et contrôlés depuis un seul clavier, écran et souris. Il est compatible PC et Mac. La sélection de port peut se faire par bouton sur le switch, séquence clavier hotkey (configurable par l'utilisateur sous Windows et Mac), et icône sur la barre des tâches sous Windows et sous Mac.

En plus du clavier et souris USB, ce switch KVM supporte peut partage des périphériques USB. Merci de lire les informations ci-dessous.

## **Contenu du package**

- $\blacksquare$ Switch KVM LINDY compact USB audio ( 2 ou 4 ports)
- $\blacksquare$ CD contenant le logiciel Windows et Mac
- $\blacksquare$ Ce manuel
- Modèle N° Art. 32827 (4 ports): 4 câbles combo pour connecter les ordinateurs: câble combo USB/VGA + 2x3.5mm Jack (haut-parleurs et micro)

## **Installation**

### **Partager un périphérique USB additionnel:**

Si vous connectez un hub USB 1.1/2.0 à un port USB du swtich KVM, vous pouvez alors partager des périphériques USB 1.1/2.0 sur vos ordinateurs. Si la consommation de vos appareils USB dépasse, vous devrez alors utiliser une alimentation externe.

**Remarque:** le switch KVM fonctionne en USB 1.1 speed et supporte USB 2.0 Full Speed jusqu'à 12MBit/sec. Le hub (USB 1.1 ou 2.0) peut être connecté sur le port de la souris ou du clavier. Si vous voulez partager des périphériques USB 2.0 en High Speed 480MBit/sec merci d'utiliser les switchs KVM de la série Pro.

- 10 -

## **Manuel Utilisateur Communisty Communisty Communisty Prancais**

# **Installation initiale**

- Connectez votre clavier, écran et souris aux ports 'CONSOLE' USB et VGA du switch et connectez le hub USB si nécessaire. Connectez vos haut-parleurs et microphone si nécessaire.
- Modèle 32827 (4 ports): connectez le câble combo HD-15 aux ports VGA/USB du switch KVM + les 2 prises Jack 3.5mm haut-parleurs & microphone au switch KVM – nous proposons d'utiliser les ports KVM 1 à 4 dans l'ordre correct
- Connectez les autres extrémités des câbles combo à vos ordinateurs
- Sf vous connectez un ordinateur pour la 1ère fois, merci d'attendre qu'il soit complètement démarré et ne commutez pas tant que ce port la LED du port cesse de clignoter (le temps que tous les périphériques USB soient reconnus et installés).

**Remarque:** le switch KVM USB est reconnu par les systèmes d'exploitation USB comme périphérique "KVM Switcher" sous Mac ou périphérique USB/ hub USB sous Windows. Pour une parfaite compatibilité, votre système d'exploitation doit être mis à jour. Si vous rencontrez des problèmes, merci de télécharger les dernières mises à jour de votre système d'exploitation.

- A présent installez le logiciel KVM pour Windows ou Mac depuis le CD fourni pour pouvoir utiliser les fonctions avancées KVM comme la configuration des séquences hotkey, audio et autoscan.
- Si vous connectez des périphériques USB sur le switch KVM, il fonctionnera comme s'il était connecté à votre ordinateur via un hub USB.

# **Commandes KVM**

Vous pouvez sélectionner 3 différentes manières de commutation entre les ordinateurs:

- Via le bouton **"Port"** sur le switch
- Via une séquence clavier hotkey (2x "Arrêt Défil" non disponible sur un Mac!)
- Via logiciel KVM (uniquement pour Windows et Mac
	- o Hotkey **CTRL + ALT + [\*]**, par défaut [\*] sont les n° de ports 1, 2, 3, 4 Lacommande peut être reconfigurée sous Windows et Mac
	- o L'icône de commutation dans la barre des tâches (Windows et Mac)

### **Merci de toujours attendre que LED verte soit fixe avant de pouvoir commuter sur un autre PC (LED verte clignotante = périphériques pas encore reconnus dans le système d'exploitation)**

### **Logiciel de commutation KVM**

**Commutation Hotkey – hotkey universel:** sur les PC compatibles IBM, vous pouvez commuter les ports en pressant deux fois le bouton "Arrêt Défil" en une seconde.

Les utilisateurs Windows ME/2000/XP/Vista et Mac devront installer le logiciel fourni sur le CD pour utiliser les options précédentes. En plus de la commutation, les fonctions Autoscan et audio existent.

Le logiciel doit être installé sur chaque ordinateur utilisé, pour pouvoir bénéficier des fonctions avancées. Insérez le CD dans le lecteur CD et démarrez setup.exe. Les utilisateurs Mac suivront le fichier info et extrairont le répertoire sur le Mac, puis démarreront l'installation. Une fois l'installation complète, un icône additionnel sera vu dans la barre des tâches Windows et sur le bureau. Les utilisateurs Mac devront créer un alias sur la barre des tâches (Dock).

Si le switch KVM n'est pas connecté, le symbole de droite apparaîtra, sinon vous verrez l'icône 1, 2, 3 ou

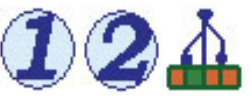

 4 correspondant au port KVM utilisé. (la forme de l'icône peut être légèrement différente!)

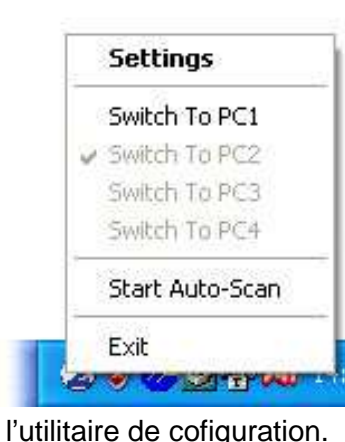

Pour commuter, faites un clic droit sur l'icône. L'image ci-contre apparaît alors. Cliquez **Switch to PC1** ou **2, 3, 4** pour sélectionner l'ordinateur désiré.

Il n'y a que les ports actifs qui seront disponibles! La seule façon de commuter sur un port non actif est le bouton sur le switch KVM.

Sélectionnez **Start Autoscan** pour commuter automatiquement sur les ordinateurs actifs.

Sélectionnez **Settings** pour démarrer

## **Introduzione**

Grazie per aver scelto il LINDY KVM Switch Compact Audio. In questo manuale troverete le caratteristiche e le funzioni di questo KVM Switch.

Questo manuale si riferisce al modello 2 porte Art 32797 con i cavi KVM integrati nello switch, e 4 porte Art 32827 con i cavi KVM collegati singolarmente. Questi cavi possono essere prolungati fino a una lunghezza massima di 5m utilizzando dei cavi prolunga standard.

Questo KVM Switch consente di controllare più computer da un unica tastiera, mouse e monitor. E' compatibile con PC e Mac, la commutazione tra i computer può avvenire in diverse modalità: tasti sul pannello frontale dello switch, hotkey tastiera – configurabili dall'utente da Windows e Mac, icona Mac Dock, software Windows o icona nella task bar.

Oltre a mouse e tastiera USB, questo KVM Switch supporta alter periferiche USB (vedi sotto per ulteriori dettagli).

## **Contenuto della confezione**

- $\blacksquare$ LINDY KVM Switch Compact USB Audio (2 o 4 porte)
- $\blacksquare$  . CD con software per Windows e Mac
- Questo manuale
- Modello 32827 (4 Porte): 4 cavi KVM per il collegamento ai computer: cavi  $\blacksquare$ KVM USB/VGA e 2x3.5mm per casse e microfono

## **Installazione**

### **Condivisione di dispositivi USB addizionali:**

Se collegate un Hub USB 1.1/2.0 alla porta USB del KVM Switch potrete condividere ulteriori periferiche USB 1.1/2.0 tra i computer. A seconda dell'alimentazione richiesta dai dispositivi USB collegati, dovrete utilizzare un Hub USB alimentato (se l'alimentazione complessiva supera i 500mA).

**N.B.:** il KVM Switch lavora in modalità USB 1.1 e supporta le specifiche USB 2.0 Full Speed con una velocità di trasferimento dati fino a 12MBit/sec. L'hub (USB 1.1 o 2.0) può essere collegato sia alla porta del mouse che a quella della tastiera. Se desiderate condividere periferiche USB 2.0 ad una velocità massima di 480MBit/sec, fate riferimento ai LINDY KVM Switch della serie Pro.

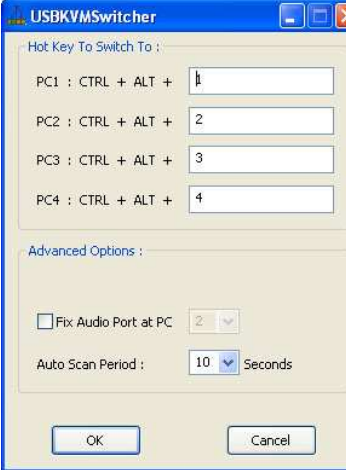

### **Logiciel de configuration KVM**

**Changez les séquences hotkeys additionnelles** 

Avec les séquences hotkey **Arrêt Défil**, vous pouvez commuter les ports en tapant directement: **CTRL + ALT + [\*].**

Par défaut [\*] sont les ports 1, 2, 3, 4. Vous pouvez reconfigurer la séquence en n'importe quoi sauf **Alt**, **Ctrl,** sinon **Shift**, **Caps Lock**, **Tab**, ou **function-** et les touches d'édition sur la droite à droite de la touche entrée.

### **Commutation audio fixe, sur un seul ordinateur**

Cette option désactive la commutation audio et la fixe sur un port audio. En faisant ainsi, vous pouvez écouter en continu tout en commutant sur les autres ports du switch KVM.

### **Période Autoscan**

Le temps/intervalle Autoscan peut être défini de 10 sec. à 60 sec. par canal.

En cas de problème, vous pouvez contacter notre support technique.

Vous trouverez d'autres switchs KVM (DVI, HDMI, USB 2.0, plusieurs écrans, …) sur notre site web.

Votre équipe LINDY

## **Manuale d'uso Italiano**

## **Installazione iniziale**

- Collegate tastiera, monitor e mouse alle porte USB e VGA sul KVM switch contrassegnate come CONSOLE. Collegate un Hub USB, casse e microfono se necessario.
- Modello 32827 (4 Porte): collegate al KVM Switch il cavo KVM con il connettore HD-15 singolo da una parte, collegate anche i cavi jack da 3.5mm per casse e microfono – è consigliabile effettuare i collegamenti seguendo l'ordine delle porte KVM, quindi dalla 1 alla 4.
- Collegate i computer tramite i cavi KVM
- Se collegate i computer per la prima volta assicuratevi che siano completamente spenti e non effettuare commutazioni prima che il LED sul KVM Switch abbia smesso di lampeggiare. Smetterà di lampeggiare appena tutti i dispositivi USB collegati saranno riconosciuti ed installati correttamente.

**N.B.:** il KVM Switch viene riconosciuto dal sistema operativo come "KVM Switcher" Device (Mac) o USB Composite Device (Windows) e anche come Hub USB. Per un corretto riconoscimento ed installazione, il sistema operativo deve essere aggiornato. Se incontrate problemi durante la fase di riconoscimento e installazione dei dispositivi USB, aggiornate il sistema operativo, per esempio da Windows update.

- Installate il software KVM Switcher per Windows o Mac dal CD incluso nella fornitura per poter usufruire di tutte le funzioni avanzate come la configurazione delle hotkey, Auto Scan, opzioni di commutazione Audio, ecc...
- Ogni volta che collegate dispositivi USB al KVM switch, questo opererà esattamente come quando collegate periferiche USB ad un Hub del computer.

# **Funzioni KVM**

Potrete effettuare la commutazione tra i computer in 3 modi differenti:

- Via tasto **"Port"** sul pannello frontale dello Switch
- Via hotkey tastiera (2x Bloc Scorr non disponibile per Mac!)
- Via KVM software (solo per Windows e Mac):
	- <sup>o</sup> Hotkey **CTRL + ALT + [\*]**, di default [\*] sono i tasti 1, 2, 3, 4 che possono essere riconfigurati (Windows e Mac)
	- o Icona Switching nella barra in basso a destra (Windows) o nel Dock (Mac)
	- o Icona Desktop o programma (Windows)

 **Considerate che il LED di colore verde continuerà a lampeggiare fino a quando il processo di commutazione non è completato e i dispositivi USB non sono completamente attivi sul sistema operativo. Aspettare che il LED smetta di lampeggiare prima di commutare su altre porte.** 

### **Software KVM switching**

**Hotkey switching – Universal hotkey:** su PC IBM compatibili potete commutare premendo il tasto Bloc Scorr due volte entro un secondo.

Su sistemi operativi Windows ME/2000/XP/Vista e Mac potrete installare il software dal CD incluso per poter usufruire di ulteriori funzioni come indicato qui sopra. Potrete quindi utilizzare le funzioni hotkey switching, Auto Scan, porte audio escludibili dalla commutazione.

Il software deve essere installato su ogni computer; inserite il CD nel drive ed avviate il file setup.exe se non dovesse partire l'avvio automatico. Per Mac seguite il file info ed estraete una cartella in un drive locale, avviate quindi l'installazione. Quando l'installazione è terminate apparirà un'icona nella barra di Windows in basso a destra e sul desktop. Utenti Mac dovranno inserire un alias nel Dock.

Se il KVM switch non è collegato il simbolo in basso a destra potrebbe apparire, altrimenti potrete visualizzare un icona 1, 2, 3 o 4 a seconda dell'ultimo

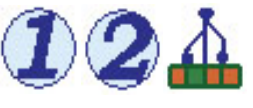

 computer connesso corrispondente al numero della porta (il design delle icone potrebbe essere differente).

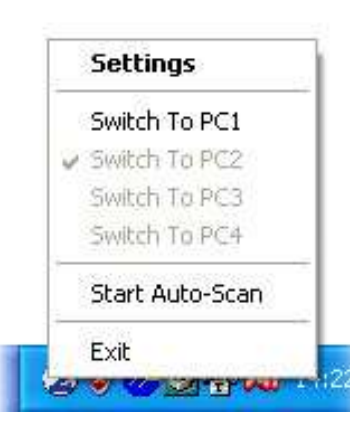

di configurazione.

Per commutare tra i computer cliccate sull'icon con il tasto destro del mouse o con doppio click sull'icona sul desktop. Apparirà una finestra come pop up; cliccate su **Switch to PC1** o **2, 3, 4** per selezionare il computer desiderato.

Potrete commutare solo tra porte attive! L'unico modo per commutare su una porta non attiva è utilizzando i tasti sullo Switch.

Selezionate **Start Autoscan** per commutare automaticamente tra le porte attive.

Selezionate **Settings** per accedere al menu

## **Manuale d'uso Italiano**

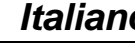

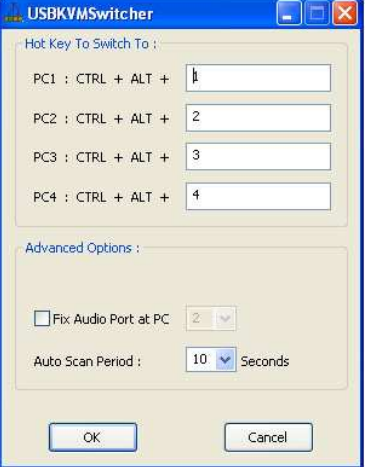

### **Configurazione via Software KVM**

### **Modifica hotkey aggiuntiva**

Oltre alla hotkey universale **Bloc Scorr,** potete commutare premendo la combinazione di tasti **CTRL + ALT + [\*].**

Di default [\*] sono impostati sui tasti 1, 2, 3, 4.Potete riconfigurare questi tasti inserendo qualsiasi altro tasto tranne **Alt**, **Ctrl, Shift**, **Caps Lock**, **Tab**, i tasti **funzione F-** e i **tasti edit** <sup>a</sup>destra del tasto Invio.

### **Opzione commutazione Audio**

Questa funzione permette di disabilitare la commutazione del segnale audio, lasciandola quindi assegnata sempre ad un computer. In questo modo potete per esempio ascoltare file musicali da un computer e commutare contemporaneamente su altri computer.

### **Periodo Auto Scan**

L'intervallo di tempo di Auto Scan può essere impostato da 10 a 60 secondi per canale.

Per qualsiasi chiarimento o problema riscontrato con questo KVM Switch contattate il nostro supporto tecnico.

Potete trovare molte altre versioni di KVM Switch con funzioni avanzate, porte DVI, HDMI, USB 2.0, supporto multi monitor, ecc… sul sito LINDY www.lindy.com

### **Certifications and Statements**

### **FCC Warning**

This device complies with part 15 of the FCC Rules.

- Operation is subject to the following two conditions:
- 1. This device may not cause harmful interference, and
- 2. This device must accept any interference received, including interference that may cause undesired operation.

### **CE Statement, EMC Compatibility**

 This device complies with EN Standards EN55022 and EN55024 according to the relevant EC EMC Directive. It must be used with shielded cables only to maintain EMC compatibility.

Dieses Produkt entspricht den einschlägigen EMV Richtlinien der EU und darf nur zusammen mit abgeschirmten Kabeln verwendet werden.

### **LINDY Herstellergarantie**

LINDY gewährt für dieses Produkt über die gesetzliche Regelung hinaus eine zweijährige Herstellergarantie ab Kaufdatum. Die detaillierten Bedingungen dieser Garantie finden Sie auf der LINDY Website aufgelistet bei den AGBs.

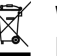

### **WEEE (Waste of Electrical and Electronic Equipment),**

**Recycling of Electronic Products** 

In 2006 the European Union introduced regulations (WEEE) for the collection and recycling of all waste electrical and electronic equipment. The wheelie bin symbol shown indicates that this product must not be disposed of with household waste. Instead the product must be recycled in a manner that is environmentally friendly. For more information on how to dispose of this product, please contact your local recycling centre or your household waste disposal service. Each individual EU member state has implemented the WEEE regulations into national law in slightly different ways. Please follow your national law when you want to dispose of any electrical or electronic products.

More details can be obtained from your national WEEE recycling agency.

### **Germany / Deutschland**

 Die Europäische Union hat mit der WEEE Direktive umfassende Regelungen für die Verschrottung und das Recycling von Elektro- und Elektronikprodukten geschaffen. Diese wurden im Elektro- und Elektronikgerätegesetz – ElektroG in deutsches Recht umgesetzt. Dieses Gesetz verbietet das Entsorgen von Elektro- und Elektronikgeräten über die Hausmülltonne! Diese Geräte müssen den lokalen Sammelsystemen bzw. örtlichen Sammelstellen zugeführt werden! Dort werden sie kostenlos entgegen genommen. Die Kosten für den weiteren Recyclingprozess übernimmt die Gesamtheit der Gerätehersteller.

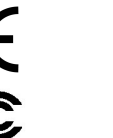

LINDY No 32797, 32827

2nd Edition, May 2009

**www.lindy.com**

http://aubethermostatmanual.com [http://aubethermostatmanual.com](http://aubethermostatmanual.com/)Free Manuals Download Website Free Manuals Download Website<u>http://www.404manual.com</u> [http://www.404manual.com](http://www.404manual.com/)<u>http://www.manual-lib.com</u> [http://www.manual-lib.com](http://www.manual-lib.com/)<u>http://www.somanuals.com</u> [http://www.somanuals.com](http://www.somanuals.com/)<u>http://www.luxmanual.com</u> [http://www.luxmanual.com](http://www.luxmanual.com/)Golf course search by state Golf course search by statehttp://www.4manuals.cc [http://www.4manuals.cc](http://www.4manuals.cc/)http://usermanuals.us [http://usermanuals.us](http://usermanuals.us/)http://myh66.com [http://myh66.com](http://myh66.com/)

<u>http://emailbydomain.com</u> [http://emailbydomain.com](http://emailbydomain.com/)Email search by domain Email search by domainhttp://golfingnear.com [http://golfingnear.com](http://www.golfingnear.com/)

<u>http://auto.somanuals.com</u> [http://auto.somanuals.com](http://auto.somanuals.com/)Auto manuals search Auto manuals searchTV manuals search TV manuals search

<u>http://tv.somanuals.com</u> [http://tv.somanuals.com](http://tv.somanuals.com/)